## **公文系統更新說明**

■文書組 112.08.17 (分機 402)

如因更新導致公文系統消失,請依以下說明處理(以防毒軟體 Avast 為例)。

## **一、停用防毒軟體**

找出防毒軟體,在圖示上滑鼠點右鍵。

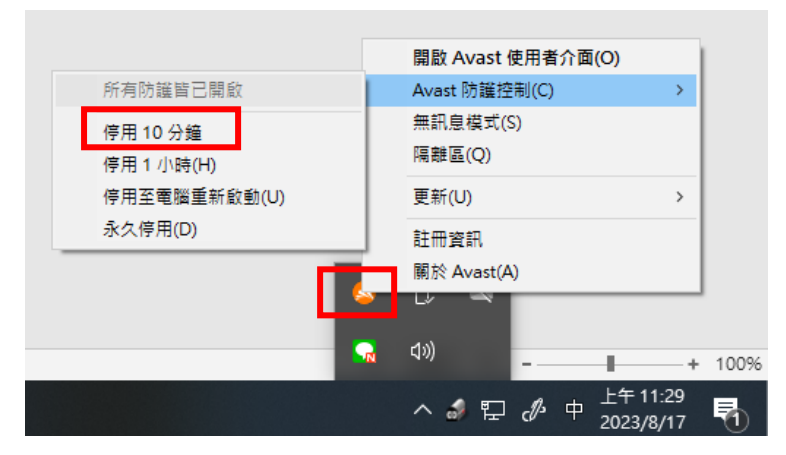

**二、更新公文系統**

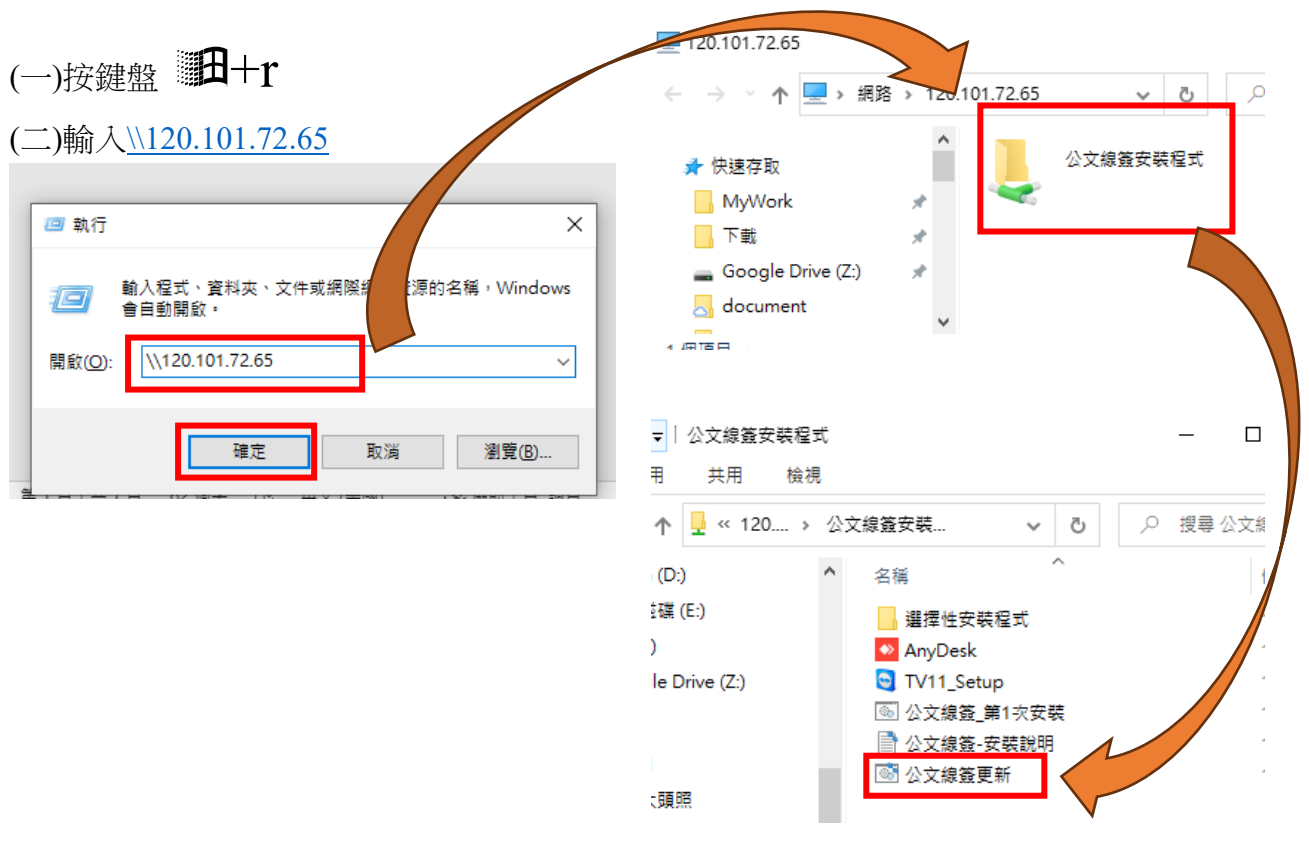

## **三、啟用防毒軟體**

依步驟一,點選所有防護皆已開啟。